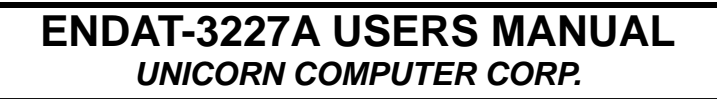

# ENDAT-3227A

*User's Manual* 

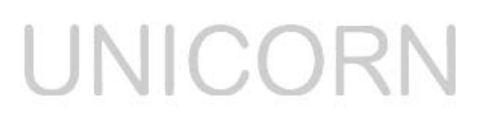

Atom PCB version: A2 or later Jan.4.2010 Document version: 0.5

# **Copyright Notice**

The content of this manual has been checked for accuracy. The manufacturer assumes no responsibility for any inaccuracies that may be contained in this manual. *The manufacturer reserves the right to make improvements or modification to this document and/or the product at any time without prior notice.* No part of this document may be reproduced, transmitted, photocopied or translated into any language, in any form or by any means, electronic, mechanical, magnetic, optical or chemical, without the prior written permission of the manufacturer.

AMD is registered trademark of AMD Technology Incorporation

GEODE LX is registered trademark of AMD Technology Incorporation

Realtek is registered trademark of Realtek Technologies Inc.

Multiscan is a trademark of Sony Corp of America

IBM, EGA, VGA, PC/XT, PC/AT, OS/2 and PS/2 are registered trademarks of International Business Machines Corporation

Intel® is a registered trademark of Intel Corporation

VIA is registered trademark of VIA Technology Incorporation

Plug and Play is registered trademarks of Intel Corporation

Microsoft, Windows and MS-DOS are trademarks of Microsoft Corporation

Award is a trademark of Phoenix Software Inc.

PCI is a registered trademark of PCI Special Interest Group

Other product names mentioned herein are used for identification purpose only and may be trademarks and/or registered trademarks of their respective companies.

# **Installation Notice**

The manufacturer recommends using a grounded plug to ensure proper motherboard operation. Care should be used in proper conjunction with a grounded power receptacle to avoid possible electrical shock. All integrated circuits on this motherboard are sensitive to static electricity. To avoid damaging components from electrostatic discharge, please do not remove the board from the anti-static packing before discharging any static electricity to your body, by wearing a wrist-grounding strap. The manufacturer is not responsible for any damage to the motherboard due to improper operation.

### **Specification**:

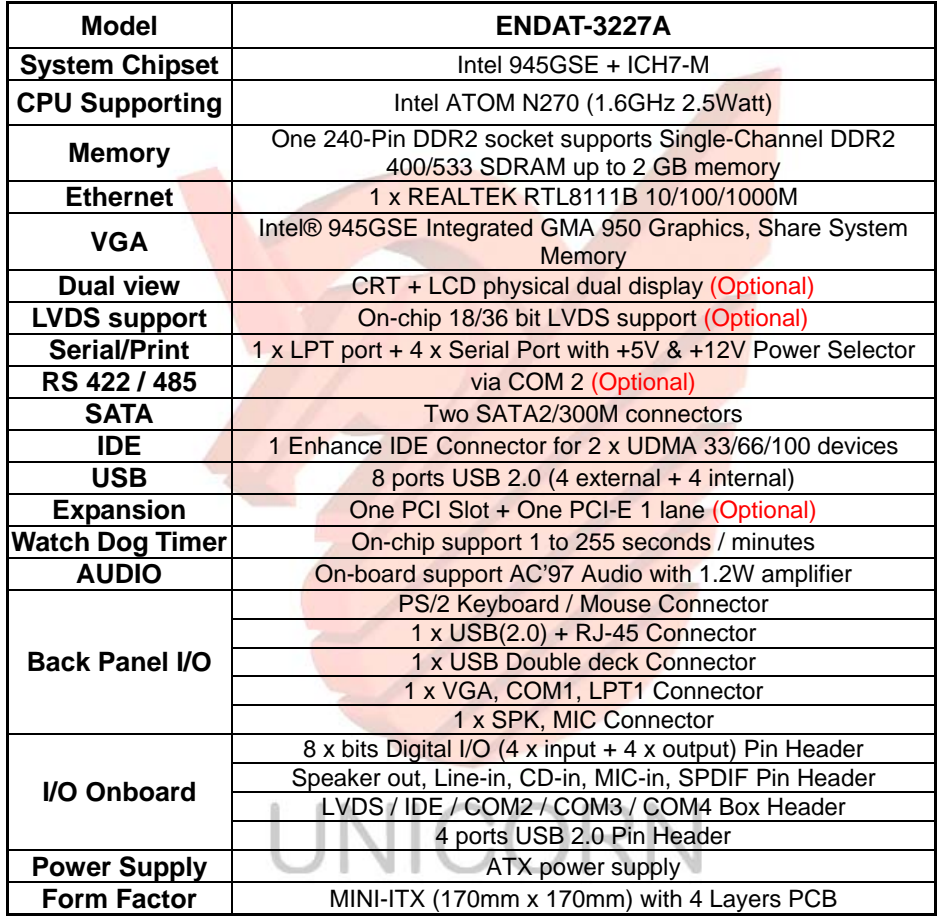

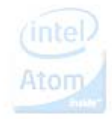

# **TABLE OF CONTENTS**

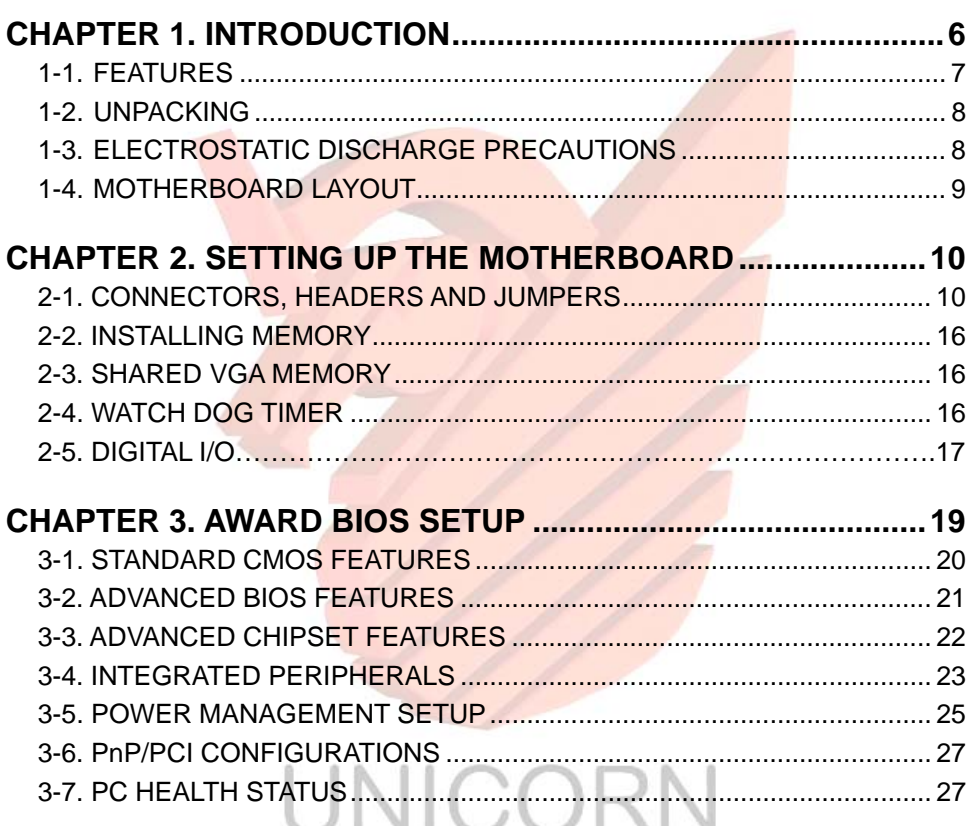

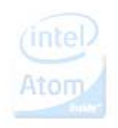

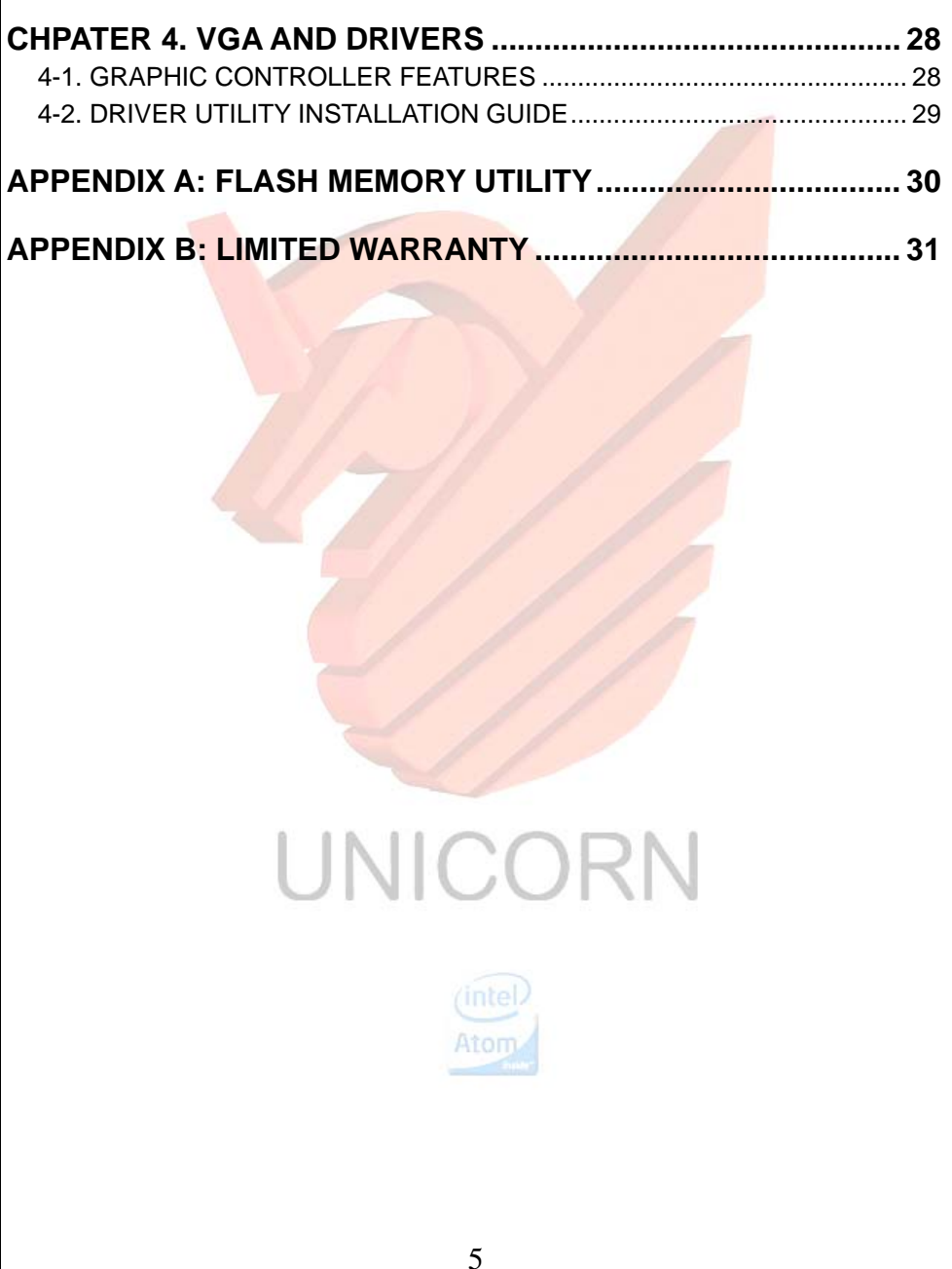

# **Chapter 1. Introduction**

In order to cope with the challenges of the low power consumption issues and demand of much more robust embedded system in diverse application, ENDAT-3227A system board provides the ultimate solution by the Intel® Atom<sup>™</sup> N270 processor is validated with the mobile Intel® 945GSE Express Chipset, consisting of the Intel® 82945GSE Graphics Memory Controller Hub and Intel® I/O Controller Hub 7-M.

The ENDAT-3227A features power-efficient graphics with an integrated 32-bit 3D graphics engine based on Intel® Graphics Media Accelerator 950 (GMA950) architecture with integrated LVDS and CRT display ports.

The ENDAT-3227A provides rich I/O capabilities and flexibility via high-bandwidth interfaces such as Gigabit Ethernet, Serial ATA, and Hi-Speed USB 2.0 connectivity.

**ENDAT-3227A** supports standard ATX power supply input.

**ENDAT-3227A** supports one 240pins DDR2 DIMM socket up to 2GB memory. The highest speed of system memory is up to DDR2-533.

**ENDAT-3227A** provides one on-board REALTEK RT8111B Gigabit Ethernets. It could get more throughputs in communication performance.

#### **The ideal solutions of ENDAT-3227A**

- POS system
- KIOSK
- Vehicle system
- Interactive system
- Industrial controller
- Gaming system
- Medical system
- Embedded system equipment

### **1-1. Features**

### **Basic Feature:**

- Intel® Atom™ N270 processor
- One DDR2 DIMM socket supports 400/533 MHz up to 2 GB
- Intel® Graphics Media Accelerator 950(GMA950)
- One PCI Express interface Gigabit Ethernet chip on-board
- $\bullet$ AC'97 Audio supports with 1.2W amplifier built-in
- Four fully function serial ports
- One PCI + one lane PCI-E expansion slot
- ATX power supply

### **Software Support**

 Drivers for major embedded operating systems: Linux, Windows XP, Windows XP embedded and Windows CF 5.0/6.0.

### **Ordering information:**

**Standard edition:** 

**ENDAT-3227A with CRT display only** 

**Optional features for ENDAT-3227A:** 

**ENDAT-3227A-L: CRT + 18/36bit LVDS** 

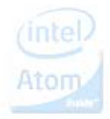

# **1-2. Unpacking**

The motherboard comes securely packaged in a sturdy cardboard shipping carton. In addition to the User's Manual, the motherboard package includes the following items:

- ENDAT-3227A System Board
- One SATA HDD Cable
- LCD cable **(Optional)**
- CD with Driver utilities for on-board chipsets, VGA and LAN adapter

If there is any item missing or damaged, please contact the dealer from whom you purchased the motherboard. Save the shipping material and carton in the event that you want to ship or store the board in the future.

**Note:** Leave the motherboard in its original package until you are ready to install it!

### **1-3. Electrostatic Discharge Precautions**

Make sure you properly ground yourself before handling the motherboard, or other system components. Electrostatic discharge can easily damage the components. Note: You must take special precaution when handling the motherboard in dry or air-conditioned environments.

UNICORN

Atomi

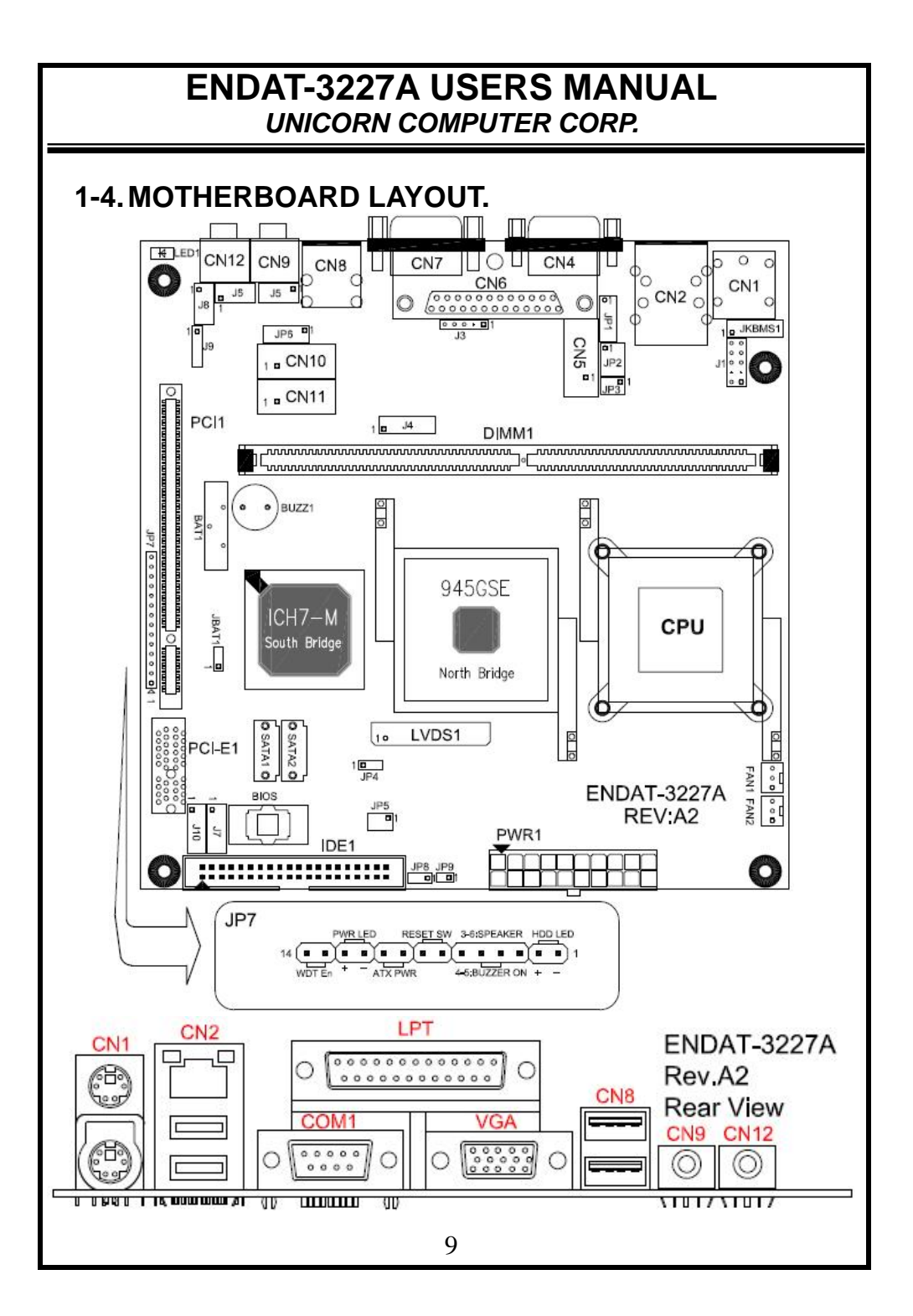

# **Chapter 2. Setting up the Motherboard**

### **2-1. Connectors / Headers and Jumpers**

**Connectors Overview:** 

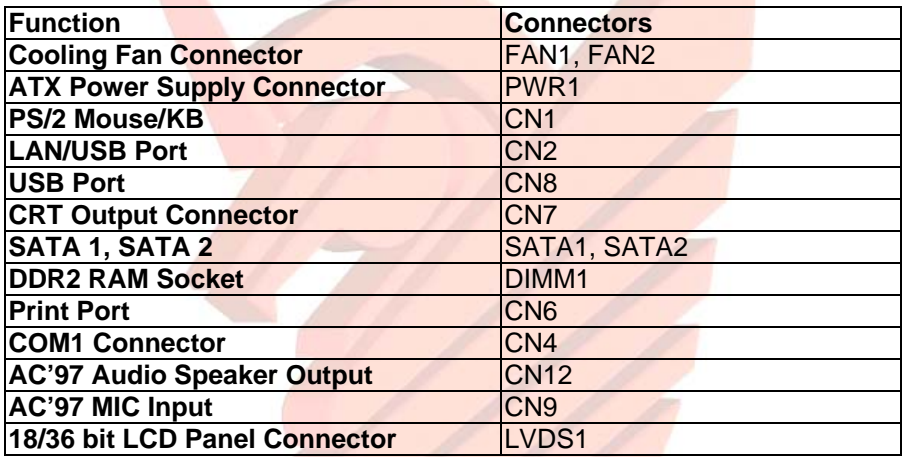

**Box Headers, Pin Headers Overview:** 

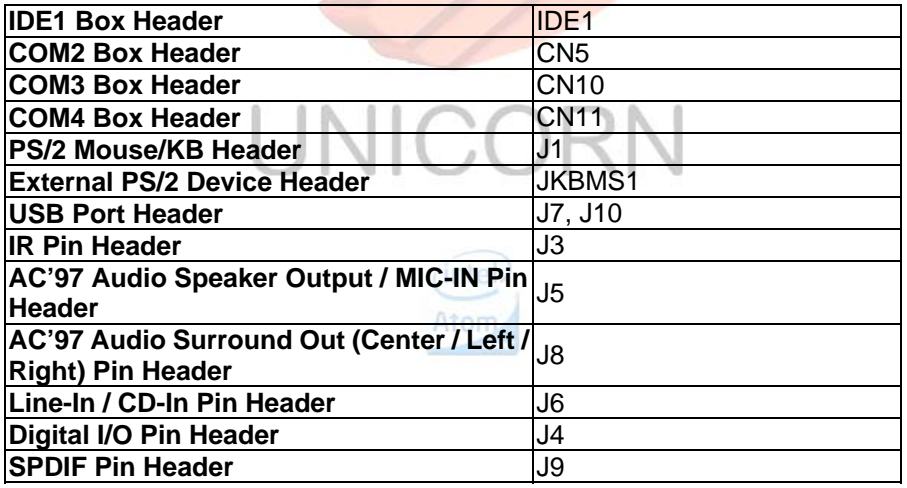

**Jumpers Overview:** 

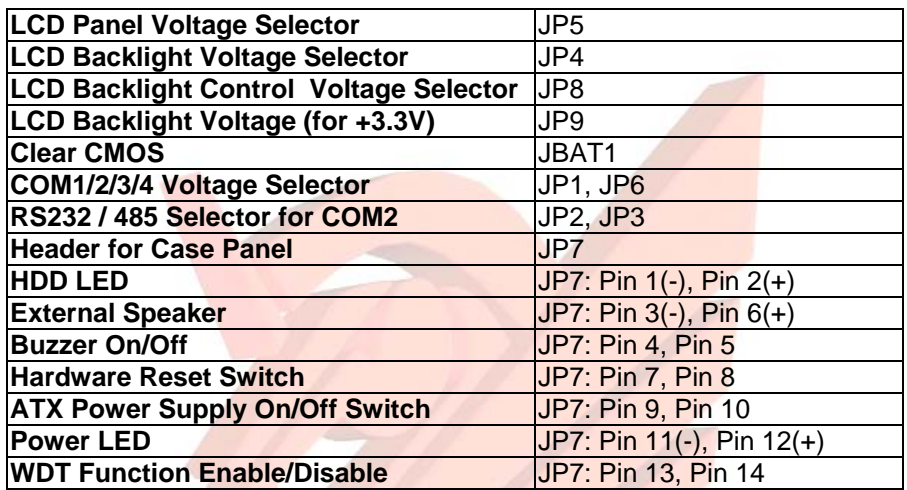

*Please double-check the insertion and orientation of the LCD cable before applying power. Improper installation will result in permanent damage LCD panel.*

### **Part 1: Onboard Jumpers**

### **JP2, JP3: RS232 / 422 / 485 Selectors for COM2 (2.0mm)**

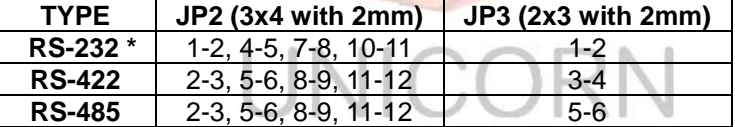

#### **JP1, JP6: COM Port Voltage Selector (2x6 with 2.0mm)**

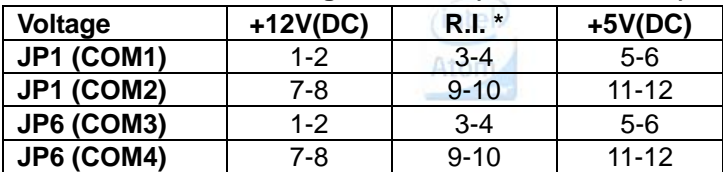

#### **JP5: LCD Panel Voltage Selector (2x3 with 2.0mm)**

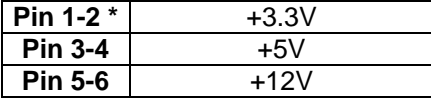

#### **JP4: LCD Backlight Voltage Selector (1x3 with 2.0mm)**

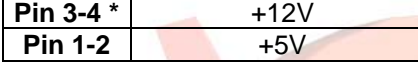

#### **JP8: LCD Backlight On/Off Voltage Selector (1x3 with 2.54mm)**

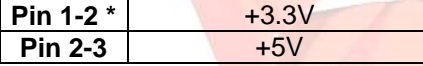

#### **JP9: LCD Backlight for +3.3 Voltage use (1x2 with 2.54mm)**

**Pin 1-2** +3.3V

#### **JBAT1: CMOS Data Clear (1x3 with 2.0mm)**

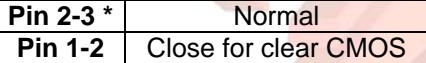

### **Part 2: Onboard Connectors and Headers**

#### **D-SUB Type Connector for COM1 port (RS-232)**

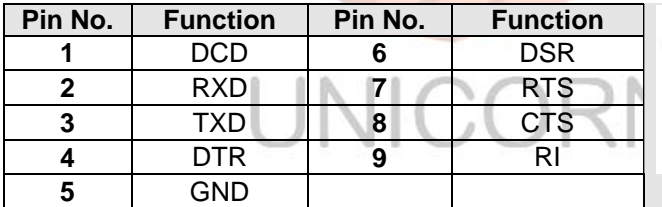

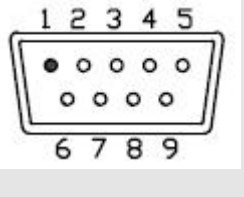

-9  $10$ 

OOO

#### **CN5 / CN10 / CN11: COM2 / COM3 / COM4 Box Headers (2x5 with 2.54mm)**

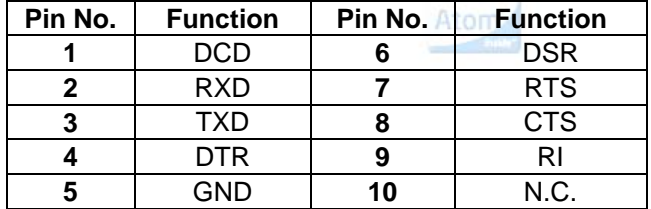

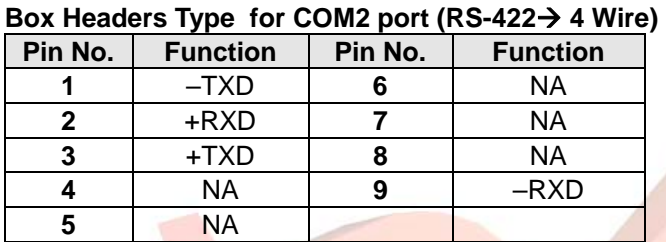

#### **Box Headers Type for COM2 port (RS-485 2 Wire)**

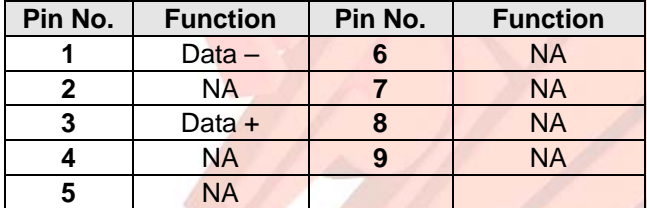

#### **J3: IRDA Header (1 x 5 with 2.54mm)**

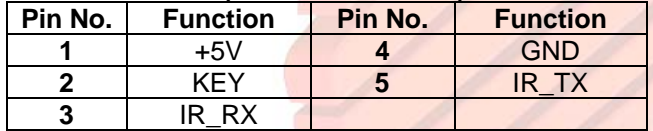

#### **J7, J10: Pin Header for USB ports (2x5 with 2.54mm)**

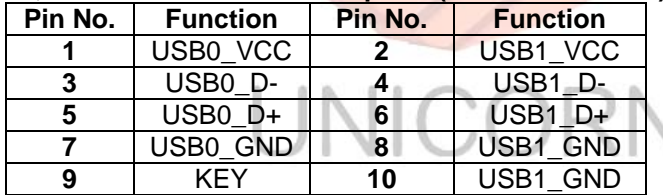

#### **J1: PS/2 Keyboard / Mouse Header (2x5 with 2.54mm)**

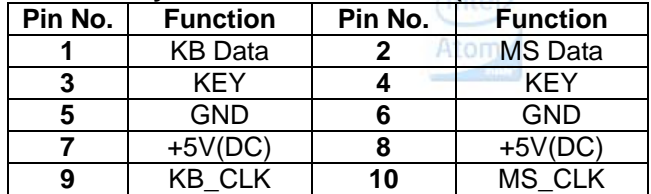

#### **JKBMS1: External PS/2 Device Header (2x7 with 2.0mm)**

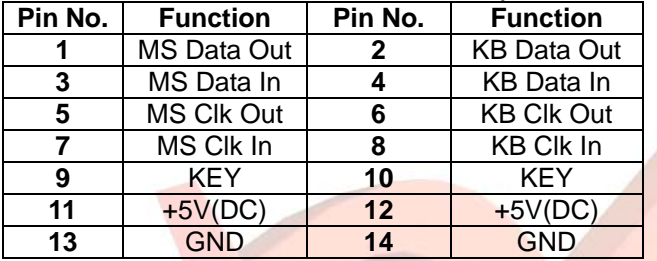

#### **J4: DIGITAL I/O Pin Header (2 x 7 with 2.0mm)**

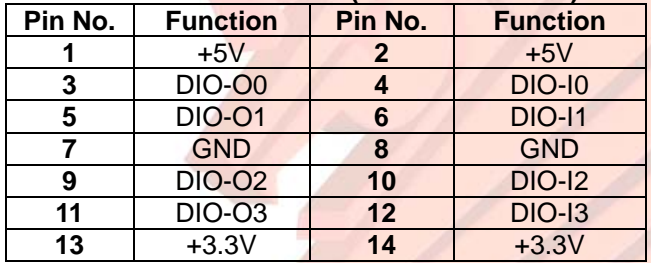

#### **FAN1, FAN2: Cooling Fan Connector**

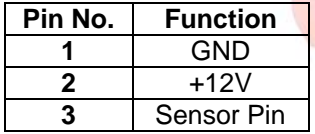

#### **J5: Speaker Output / MIC-IN Header (2 x 4 with 2.54mm)**

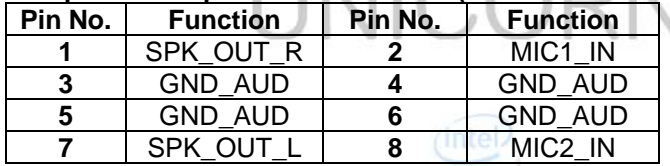

### **J8: Surround Out (Center / Left / Right) Header (2 x 4 with 2.54mm)**

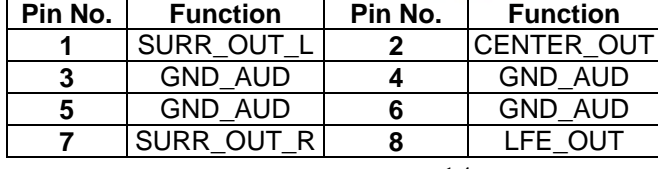

#### **J6: Line-In / CD-In Header (2 x 4 with 2.54mm)**

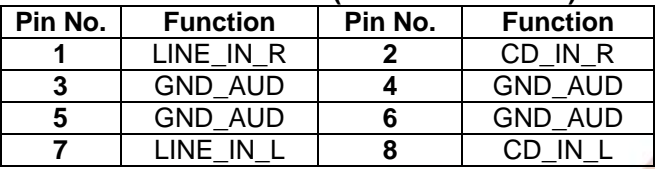

#### **J10: SPDIF Header (1 x 5 with 2.0mm)**

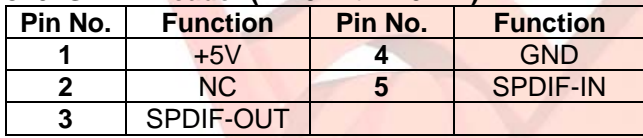

### **LVDS1: Dual Channels LVDS (18/36 bit only, 1.25mm)**

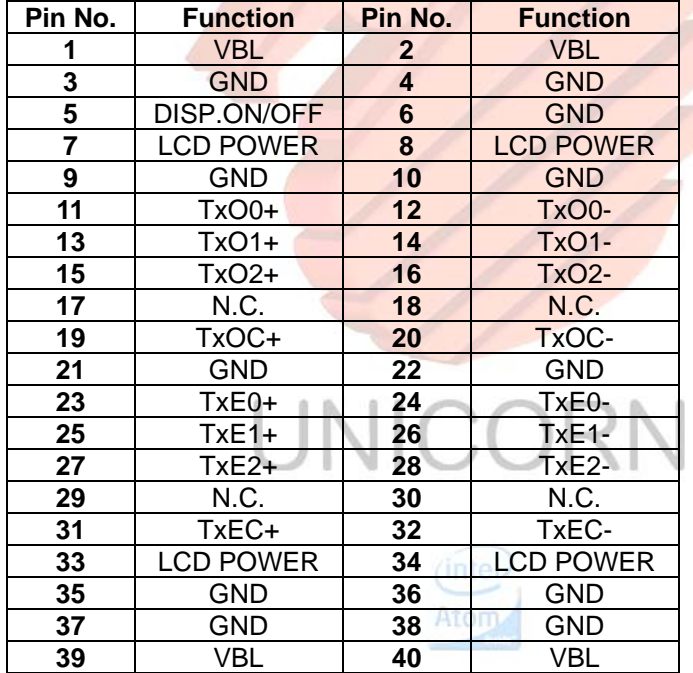

*Please make sure the Pin 1 location before inserting the LCD connector. Please leave NC for pin-23 to pin-32 for single channel LVDS supports.* 

# **2-2. Installing Memory**

The ENDAT-3227A CPU board offers one 240pin DDR2 DIMM socket supporting up to 2GB memory. The speed of DDR2 memory can be **DDR2-533, DDR2-667 or DDR2-800**.

Note: The memory speed will be down grade to DDR2-533 automatically when using a higher speed of DDR2 module from DDR2-533.

# **2-3. Shared VGA Memory**

The ENDAT-3227A applies built-in Intel® GMA950 graphic engine with DVMT - **up to 224MB** of system memory. The amount of video memory on motherboard determines the number of colors and the video graphic resolution.

### **2-4. Watch Dog Timer**

Watch dog Timer (WDT) is a special design for system monitoring to secure the system work normally. WDT has an independent clock from the oscillator and could set time and clear/refresh WDT counter function. When time is up, WDT will send hardware RESET signal to reset system.

**Timeout Value Range** 

-1 to 255

-Second or Minute

### **Sample code** (using TurboC/C++ 3.0):

```
outportb(0x4e,0x87); //Unlock register 
   outportb(0x4e,0x87); //Unlock register 
   outportb(0x4e,0x07); //Set Logic Device number pointer 
   outportb(0x4f,0x07); //Set Logic Device number 
   outportb(0x4e,0xF5); 
   outportb(0x4f,0x40); 
   outportb(0x4e,0xF6); 
   outportb(0x4f,0x00);//0-7 Bit :Time out value for watch dog timer 
   outportb(0x4e,0xF5); 
   outportb(0x4f,0x20);//Bit 5:If this bit is set to 1, the counting of watch dog time is enabled (bit 
   1:0 are select output pulse width of RESET signal: 0 for 1 ms, 1 for 25 ms, 2 for 125ms and 3 for 5 
seconds)
```
# **2-5. Digital I/O**

### **Pin define:**

**J4: DIGITAL I/O Pin Header (2 x 7 with 2.0mm)** 

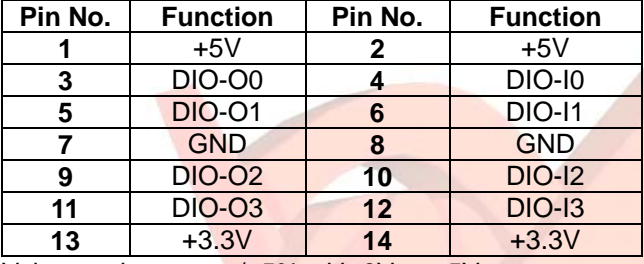

Voltage tolerance: +/- 5% with 0V to +5V.

**DIGITAL I/O Pin** (DIO-I3:DIO-I0) Register configuration (register number: E2):

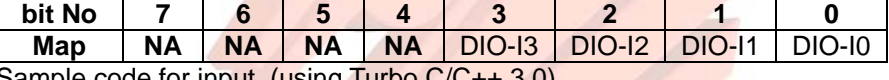

ample code for input (using Turbo C/C++ 3.0)

#define input\_port 0x4f // Digital input data port Unsigned char read data;

outportb(0x4e,0x87); ///Unlock register outportb(0x4e,0x87);<br>outportb(0x4e,0x07);<br>//Set Logic Device outportb(0x4f,0x06); //Set Logic Device number. outportb(0x4e,0xE2);<br>
read\_data=inportb(input\_port);<br>
// Read digital input data read\_data=inportb(input\_port); // Read digit<br>read data=read data&&0x0f: //Get bit3~0 read  $data=read$  data $&0x0f$ :

//Set Logic Device number pointer printf("DIO-Input=%x\n",read\_data); //Show digital input data on screen

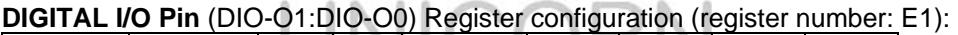

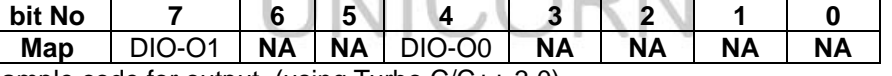

Sample code for output (using Turbo C/C++ 3.0)

outportb(0x4e,0x87); //Unlock register<br>outportb(0x4e.0x87); //Unlock register  $outportb(0x4e, 0x87);$ outportb(0x4e,0x07); //Set Logic Device number pointer outportb(0x4f,0x06); //Set Logic Device number.<br>outportb(0x4e.0xE1); //Set active register is CRE outportb(0x4f,0x10); // Set bit4 (DIO-O0) as logical high<br>outportb(0x4f,0x80); //Set bit7 (DIO-O1) as logical high

//Set active register is CRE1

 $\sqrt{8}$ et bit7 (DIO-O1) as logical high

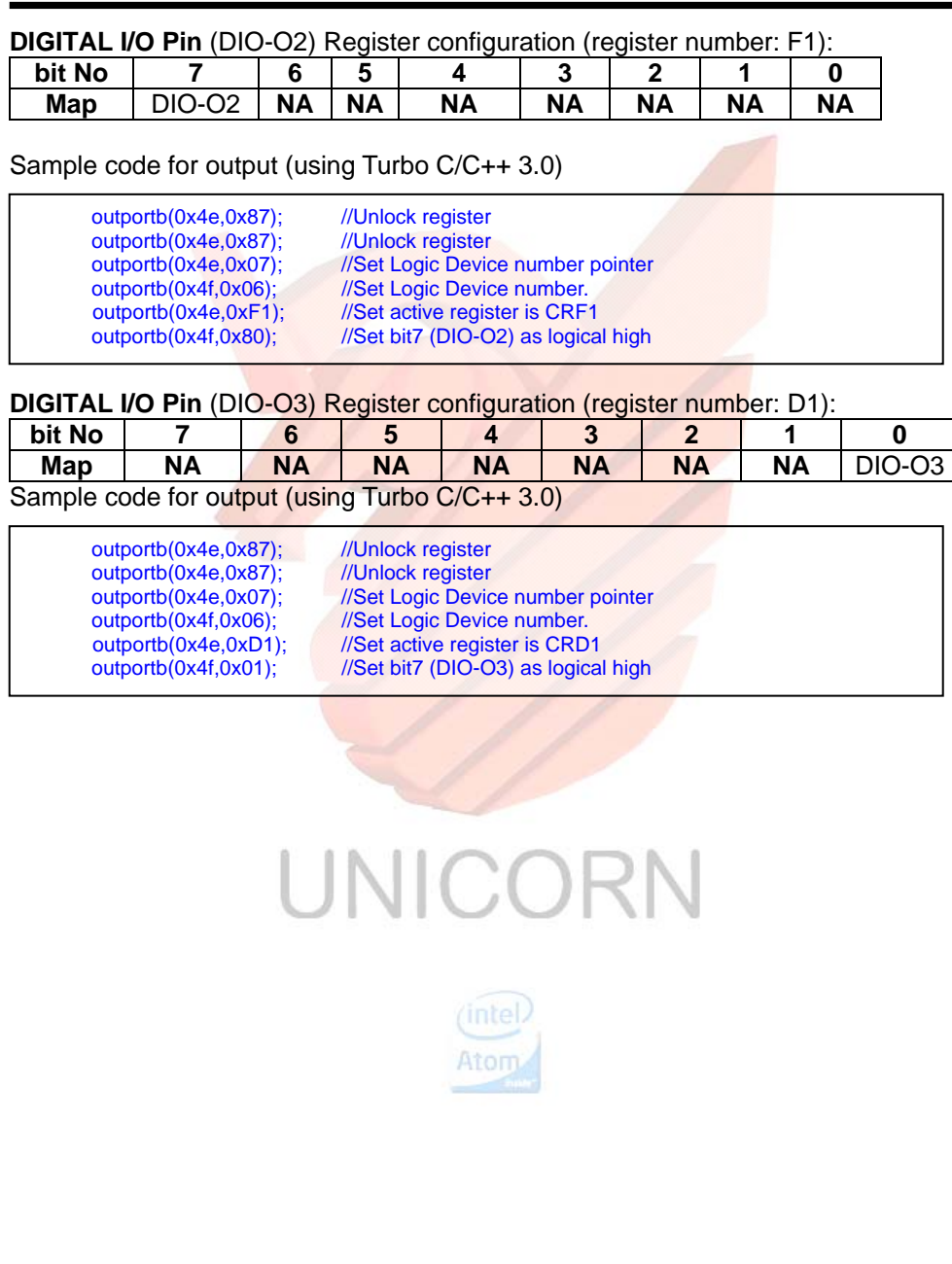

# **Chapter 3. AWARD BIOS SETUP**

# **Phoenix – Award BIOS CMOS Setup Utility**

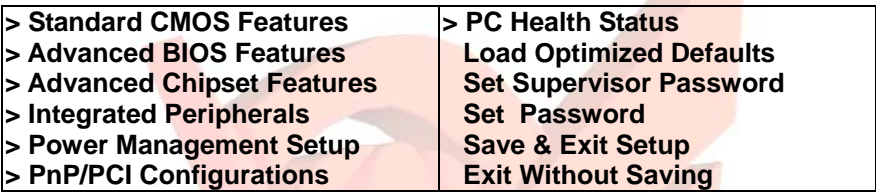

Use the BIOS CMOS setup program to modify the system parameters to reflect the environment installed in your system and to customize the system as desired. Press the <DEL> key to enter into the BIOS CMOS setup program when you turn on the power. Settings can be accessed via arrow keys. Press <Enter> to choose an option to configure the system properly.

In the main menu, press F10 or "SAVE & EXIT SETUP" to save your changes and reboot the system. Choose "EXIT WITHOUT SAVING" to ignore the changes and exit the setup procedure. Pressing <ESC> at anywhere during the setup will return to the main menu.

All of the above CMOS BIOS items require board knowledge on PC/AT system architecture. Incorrect setup could cause system malfunctions.

UNICORN

Atom

### **3-1. Standard CMOS Features**

The Standard Setup is used for the basic hardware system configuration. The main function is for Data/Time and Hard Disk Drive settings.

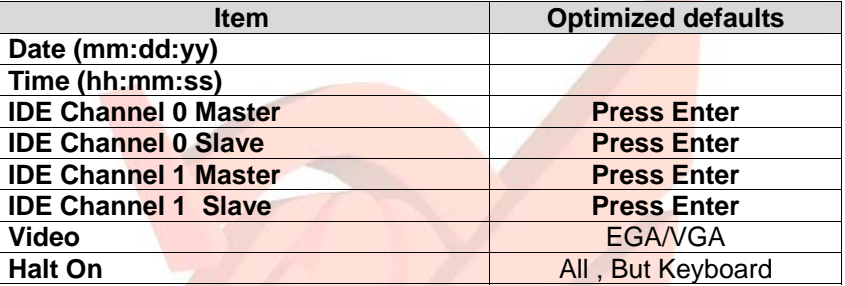

#### ˙**Video**

Select the type of primary video subsystem. <Choice: EGA / VGA, CGA 40, CGA 80, MONO>

#### **IDE Channel 0~1 Primary Master/Slaver**

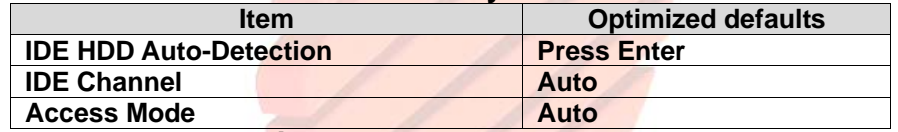

### ˙**IDE HDD Auto-Detection**

Press <Enter> to auto-detect the parameters of the IDE/SATA device on this channel. IDE Channel 0, 1, 2, 3 Master/Slave configure your IDE/SATA devices by using one of the three methods below:

### ˙**IDE Channel Master/Slave**

Configure your IDE/SATA devices by using one of the three methods below: Auto: Lets BIOS automatically detect IDE/SATA devices during the POST.

(Default)

None: If no IDE/SATA devices are used, set this item to None so the system will skip the detection of the device during the POST for faster system startup.

Manual: Allows you to manually enter the specifications of the hard drive when the hard drive access mode is set to CHS.

### ˙**Access Mode**

Set the hard drive access mode. Options are: Auto (default), CHS, LBA, and Large.

### **3-2. Advanced BIOS Features**

This section allows you configuring your system for basic operation. You have the opportunity to select the system's default speed, boot-up priority, keyboard operation and security.

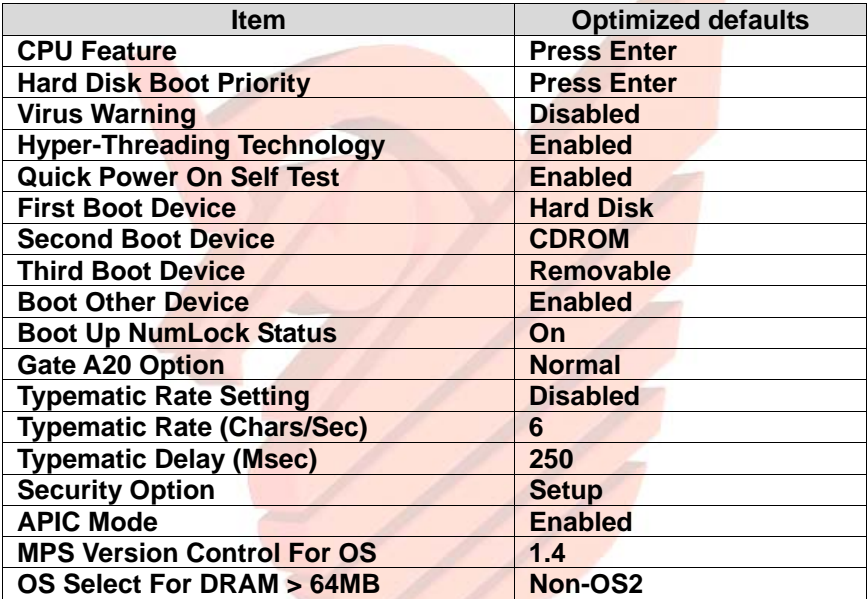

### ․**Hyper-Threading Technology**

Hyper-Threading technology is a technique which enables a single CPU to act like multiple CPU's.

### ․**APIC Mode**

This item can enable or disable the APIC (Advanced Programmable Interrupt Controller). Due to compliance to PC2001 design guide, the system is able to run in APIC mode. Enabling APIC mode will expand available IRQs resources for the system. Leave this field in its default setting.

### ․**MPS Version Control For OS**

 This item allows you selecting which MPS (Multi-Processor Specification) version to be used for the operating system. You need to select the MPS version that is supported by your operating system. To find out which version to use, consult the vendor of your operating system.

### **3-3. Advanced Chipset Features**

This section allows you configuring the system based on the specific features of the installed chipset. This chipset manages bus speeds and the access to the system memory resources, such as DRAM and the external cache. It also coordinates the communications with the PCI bus. It must be stated that these items should never i be altered. The default settings have been set as they provide the best operating conditions for your system. Users can change settings if find any data is lost while operating the system.

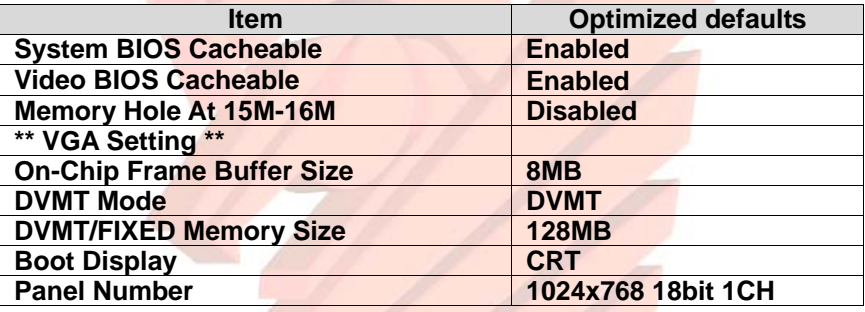

### **On-Chip Frame Buffer Size**

This field is used to select the onboard VGA's frame buffer size that is shared from the system memory.

<Choice: 1MB, 8MB>

### ˙**DVMT Mode**

Intel's Dynamic Video Memory Technology (DVMT) allows the system to dynamically allocate memory resources according to the demands of the system at any point in time. The key idea in DVMT is to improve the efficiency of the memory allocated to either system or graphics processor.

It is recommended that you set this BIOS feature to DVMT Mode for maximum performance. Setting it to DVMT Mode ensures that system memory is dynamically allocated for optimal balance between graphics and system performance.

### ˙**DVMT/FIXED Memory**

When set to DVMT/FIXED Mode, the graphics driver will allocate a fixed amount of memory as dedicated graphics memory, as well as allow more system memory to be dynamically allocated between the graphics processor and the operating system.

### **3-4. Integrated Peripherals**

The IDE hard drive controllers support up to two separate hard drives. These drives have a master/slave relationship that is determined by the cabling configuration used to attach them to the controller.

#### **Integrated Peripherals**

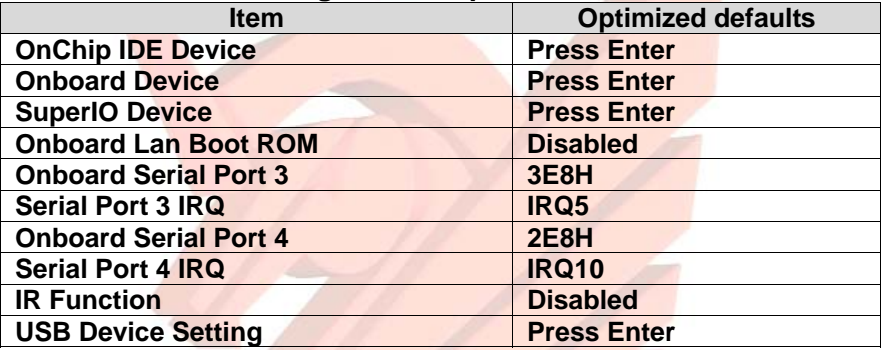

### **˙Onboard LAN Boot ROM**

By default, this field is disabled. Enable this field if you wish to use the boot ROM (instead of a disk drive) to boot-up the system and access the local area network directly.

#### **OnChip IDE Device**

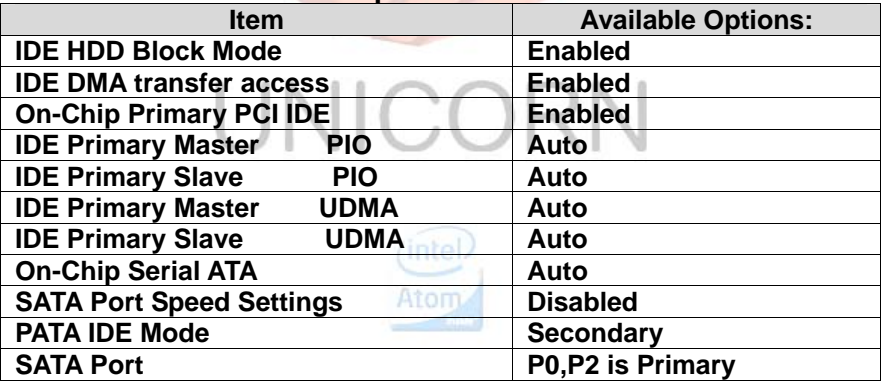

### ˙**IDE HDD Block Mode**

Block mode is also called block transfer, multiple commands, or multiple sectors read/write.

### **IDE Primary Master/Slave PIO**

The four IDE PIO (programmed Input/Output) fields let you set a PIO mode (0-4) for each IDE device that the internal PCI IDE interface supports. Modes 0 through 4 provide successively increased performance. In Auto mode, the system automatically determines the best mode for each device.

### ˙**IDE Primary Master/Slave UDMA**

These fields allow you to set the Ultra DMA in use. When Auto is selected, the BIOS will select the best available option after checking your hard drive or CD-ROM.

*Notice: The Secondary IDE channel is not available for this board. All settings of Secondary IDE channel will be ignore by system BIOS.* 

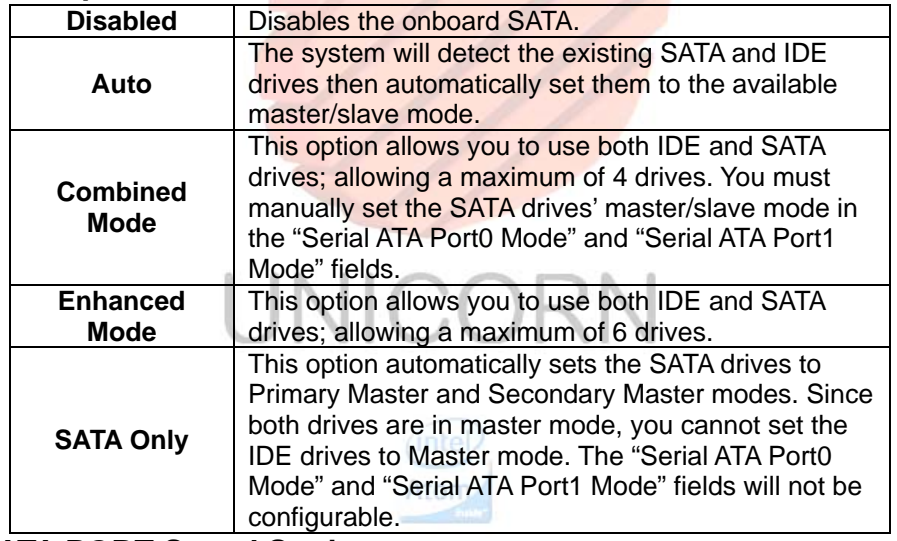

### ․**On-Chip Serial ATA**

### ․**SATA PORT Speed Settings**

The SATA PORT Speed Settings option controls the maximum access speed allowed for the connected SATA devices, with the GEN I setting used for SATA-150 type devices and GEN II used for SATA II type devices.

### ․**PATA IDE Mode**

These fields are used to select the master/slave mode of the serial ATA drives. Make sure they do not conflict with the settings of the IDE hard drives.

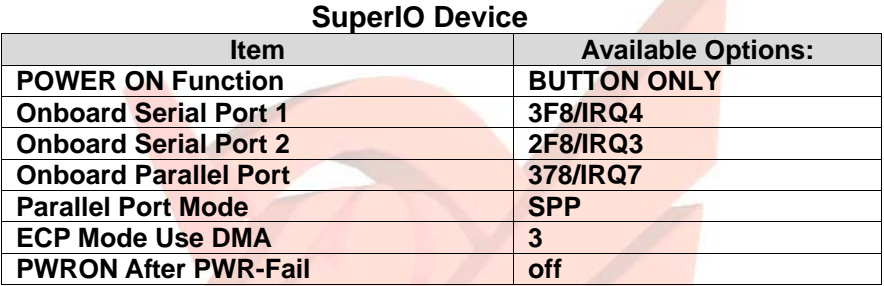

### **˙Parallel Port Mode**

Set the parallel port mode.

<Choice: SPP, EPP, ECP, ECP + EPP,>

### ˙**PWRON After PWR-Fail**

This item enable to power on the system after power failure

#### **USB Device Setting**

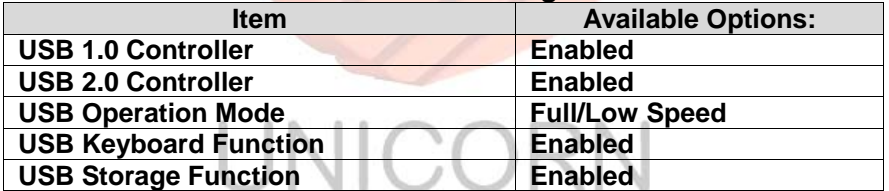

### **3-5. Power Management Setup**

The Power Management Setup allows users configuring the system to save energy in a most effective way while operating in a manner consistent with their own style of computer use.

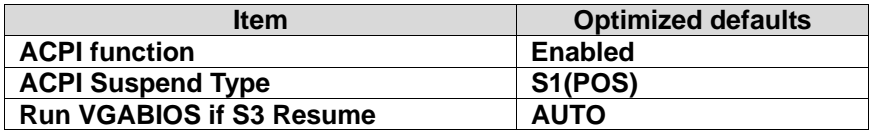

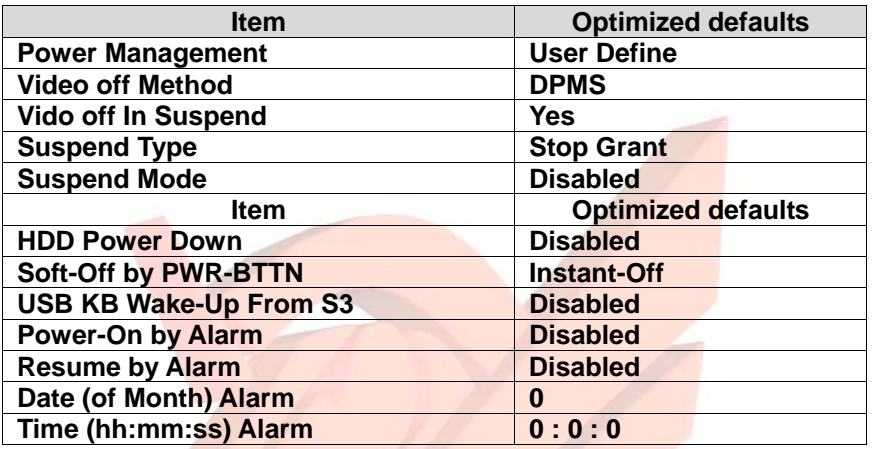

### ․**ACPI Function**

This function should be enabled only in operating systems that support ACPI. Currently, only Windows® 98SE/2000/ME/XP supports this function. When this field is enabled, the system will ignore the settings in the "Suspend Mode" and "HDD Power Down" fields.

### ․**Resume On RTC Alarm**

When [Enabled], your can set the date and time at which the RTC (real-time clock) alarm awakens the system from suspend mode.

#### ․**Power Management**

This field allows you to select the type of power saving management modes.

#### ․**Video Off Method**

This field defines the Video Off features.

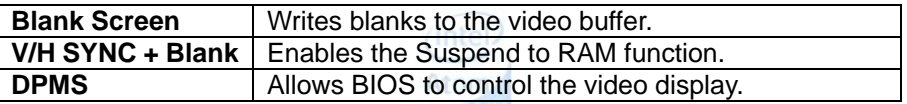

### ․**Soft-Off by PWR-BTTN**

This field defines the power-off mode when using an ATX power supply.

### **3-6. PnP/PCI Configurations**

This section describes the configuration of the PCI bus system. PCI is a system that allows I/O device to operate at speeds nearing the speed of the CPU itself, when communicating with its own special components. This section covers some very technical items. It is strongly recommended that only experienced users make any changes to the default settings.

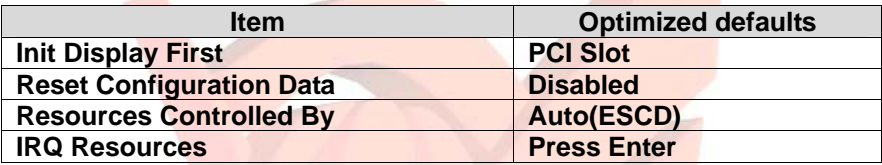

### ˙**Reset Configuration Data**

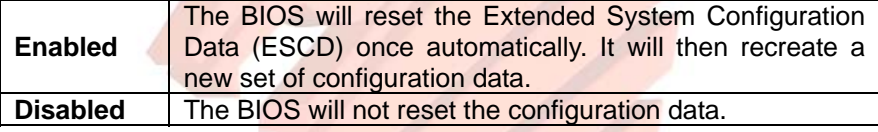

### ˙**Resources Controlled By**

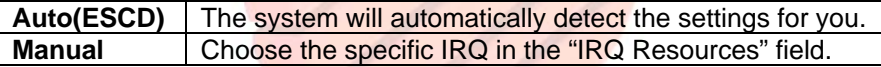

### **3-7. PC Health Status**

This screen shows the information of temperature, Fan speed and Vcore etc. It also can set CPU warning temperature to protect CPU.

**PC Health Status** 

| <b>Item</b>                 | <b>Optimized defaults</b> |
|-----------------------------|---------------------------|
| <b>Shutdown Temperature</b> | <b>Disable</b>            |
| <b>VCC</b>                  |                           |
| <b>CPU Vcore</b>            |                           |
| +5V Voltage                 |                           |
| +12V Voltage<br>Atom        |                           |
| +1.8V Voltage               |                           |
| <b>CPU Temperature</b>      |                           |
| Fan 1 Speed                 |                           |
| Fan 2 Speed                 |                           |

# **Chapter 4. VGA and drivers**

# **4-1. Graphic controller Features**

The ENDAT-3227A integrated a high performance Intel<sup>®</sup> GMA950 GFX engine with Intel® DVMT technology. The Intel® GMA950 offering the 3D enhancements enable greater flexibility and scalability. Improved realism with support for Microsoft DirectX 9.1

The ENDAT-3227A integrated graphics device (IGD) delivering cost competitive 3D, 2D and video capabilities. It's contains an extensive set of instructions for 3D operations, 2D operations, motion compensation, overlay, and display control. The video engines support video conferencing and other video applications. The Intel® GMA950 uses a UMA configuration with Intel® DVMT for graphics memory.

The ENDAT-3227 provides one LVDS port to support digital display application through on-chip integrated 18 / 36 bit LVDS panel.

The build-in Graphics Controller's main features include:

- High Performance 3D and 2D graphics controller
- Support Microsoft DirectX 9.1
- DVMT 3.0
- Support resolution up to 1600 x 1200 (through on-chip 18/36 bit LVDS)
- Support resolution up to 2048 x 1536 (through CRT)

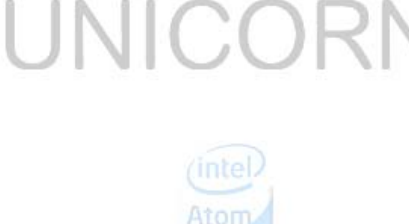

# **4-2. Driver Utility Installation Guide**

- 1. When finishing the installation of Windows XP, Vista, please install the relative Intel® chipsets, display and AUDIO driver manually for compliance compatibility of hardware environment.
- 2. Please contact sales department of UNICORN for Embedded OS user driver (Linux, Windows CE and Windows XP embedded). All of embedded OS driver is not be included in any versions of driver CD-ROM from UNICORN.

*Please download or check from Intel® web site: www.intel.com for more information or last versions of driver as needs!* 

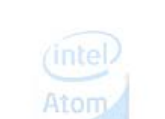

UNICORN

# **Appendix A: FLASH Memory Utility**

Using this utility to update the system BIOS from a disk file to the on board Flash memory. Be aware the improper change of the system BIOS will cause the system to malfunction.

Using utility as follows:

- 1. Prepare a bootable (MS-DOS) storage (HDD, USB sticker, ZIP...etc) and copy the BIOS file and flash utility to same direction.
- 2. At the DOS prompt, type A:>AWDFLASH (or C:\AWDFLASH) and press <Enter>

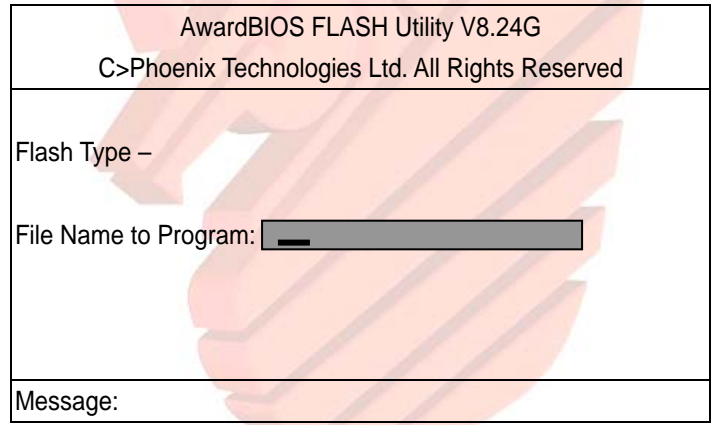

- 3. Enter the name of the system BIOS disk file into the "File Name to Program" field. The following message appears in the "Message" field
- 4. Do you want to save BIOS (y/n)?
- 5. To update the FLASH memory from the system BIOS disk file, type Y
- 6. After complete updating, please re-boot the system (press "**F1**" key)
- 7. For upgrade BIOS procedure, please refer to our web site: http://www.unicorn-computer.com.tw
- *\* Please turn off system and clear CMOS data by JBAT1.*
- *\* Please restart your system and load setup default.*

# **Appendix B: LIMITED WARRANTY**

Standard Two years limited warranty on all our ENDAT series all-in-one motherboards and embedded board. Products that become defective during the warranty period shall be repaired, or subject to manufacturer's option, replaced. The limited warranty applies to normal proper usage of the hardware and does not cover products that have been modified or subjected to unusual electrical or physical stress. Unicorn Computer Corp is not liable to repair or replace defective goods caused by improper using or use of unauthorized parts. The following situations will be charged:

- 1. The products during the warranty but defective caused by improper using or artificial external pressure and result in the components damages. According to the damage situation, the manufacturer has the rights to decide to repair or not. The manufacturer will charge the parts/repair cost and the returning shipping charge.
- 2. The products out of warranty will charge the parts/repair cost and the returning shipping charge as per the repair status.
- 3. The manufacturer has the rights to decide to repair or not based on the stock of parts for the products which are phased out of the production.
- 4. Please e-mail or fax the RMA Service Request Form when have the defective products.

UNICOR

Atom

### **RMA SERVICE REQUEST FORM**

When requesting RMA service, please fill out this "RMA Service Request Form". This form needs to be shipped with your returns. Service cannot begin until we have this information.

### **RMA NO.:**

**Company:** Person to Contact:

Phone No: **Purchase Date :** 

Fax No. : **Applied Date :** 

Return Shipping Address:

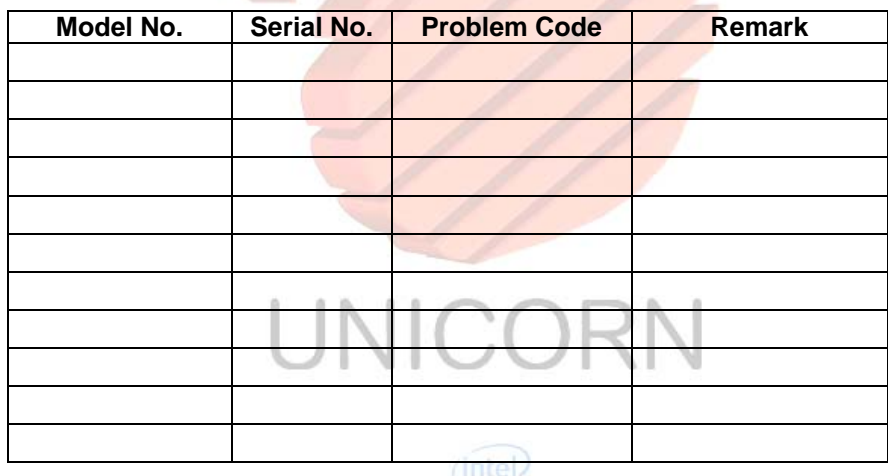

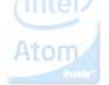

#### $\bullet$ **Issue Code of defect.**

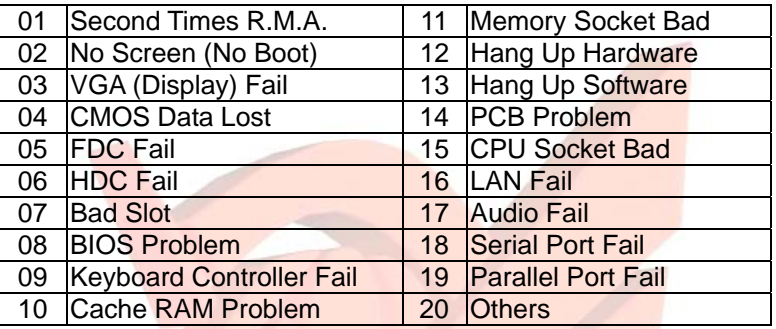

Please specify the following when returning the RMA boards: (1) Hardware Configuration (2) OS or Software (3) Testing Program

Authorized Signature

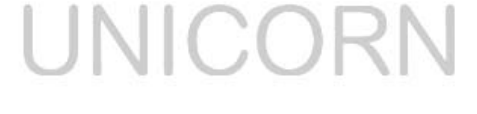

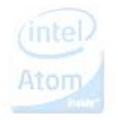